# PedCath Imports

#### **Overview**

PedCath can import data from all of the major hemodynamic monitoring systems. When a case is completed, your hemodynamic monitoring system should export its case file (along with optional documents and images) to a shared folder on your network. When you load the Direct Data Import Utility from within PedCath, PedCath will look for cases within this folder and display the ones available.

The cath report should not exist prior to import; it will be created during the import process using the case and patient demographics provided by the hemodynamic monitoring export. As of version 7.6 however, PedCath allows you to start the PedCath report prior to a hemodynamic import. This can be useful if it is desired to work on the heart diagram before the case is completed, for example.

PedCath includes a default mapping that associates the tags in your hemodynamic system's export to the data fields in PedCath. The default mappings should be sufficient in most cases, however it may be necessary to do some configuration. You can configure most mappings from within the Direct Data Import Utility. Some mapping changes may require the assistance of Scientific Software.

PedCath includes import file filters to show only recent files, or to filter based on staff names, which can be helpful if you are working in a shared pediatric/adult lab. Following an import, PedCath can optionally clean up the hemodynamic system's export files in the shared directory.

### Network Configuration

The PedCath database should reside in a share folder on your network. All machines running PedCath will need read and write access to the database share folder. It is recommended that the hemodynamic system export its case files directly to the PedCath database share to the **Data** In sub folder. PedCath will look within this folder by default so no configuration is needed on the PedCath client machines to find this location.

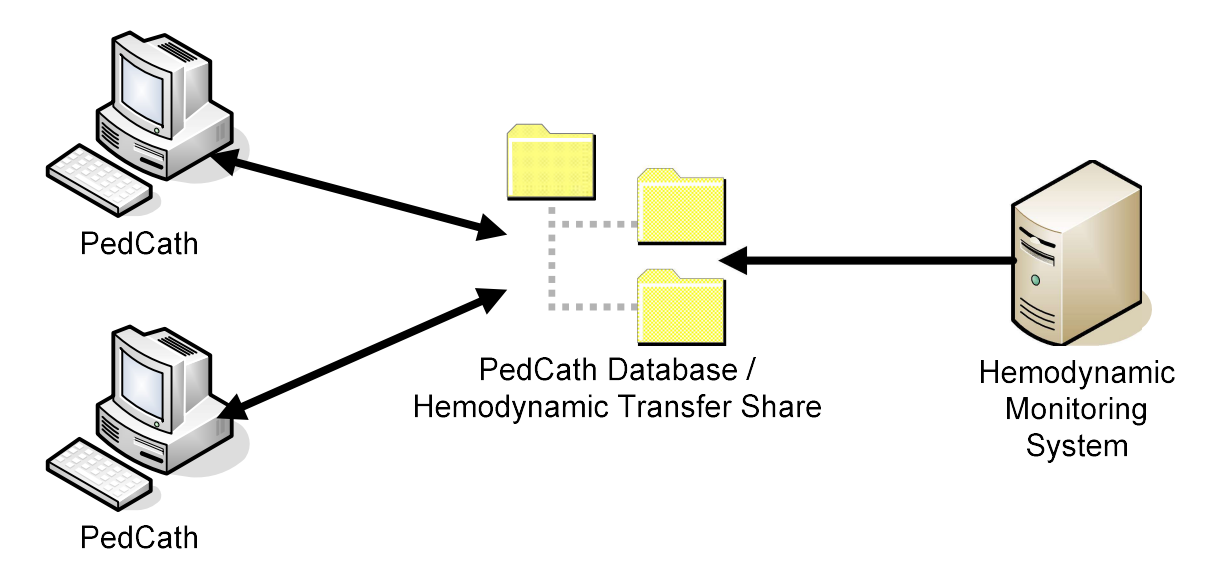

If it is necessary to have the hemodynamic transfer share in a different location on your network, you will need to set the path on each PedCath machine and ensure that the user has read and write permissions to this location.

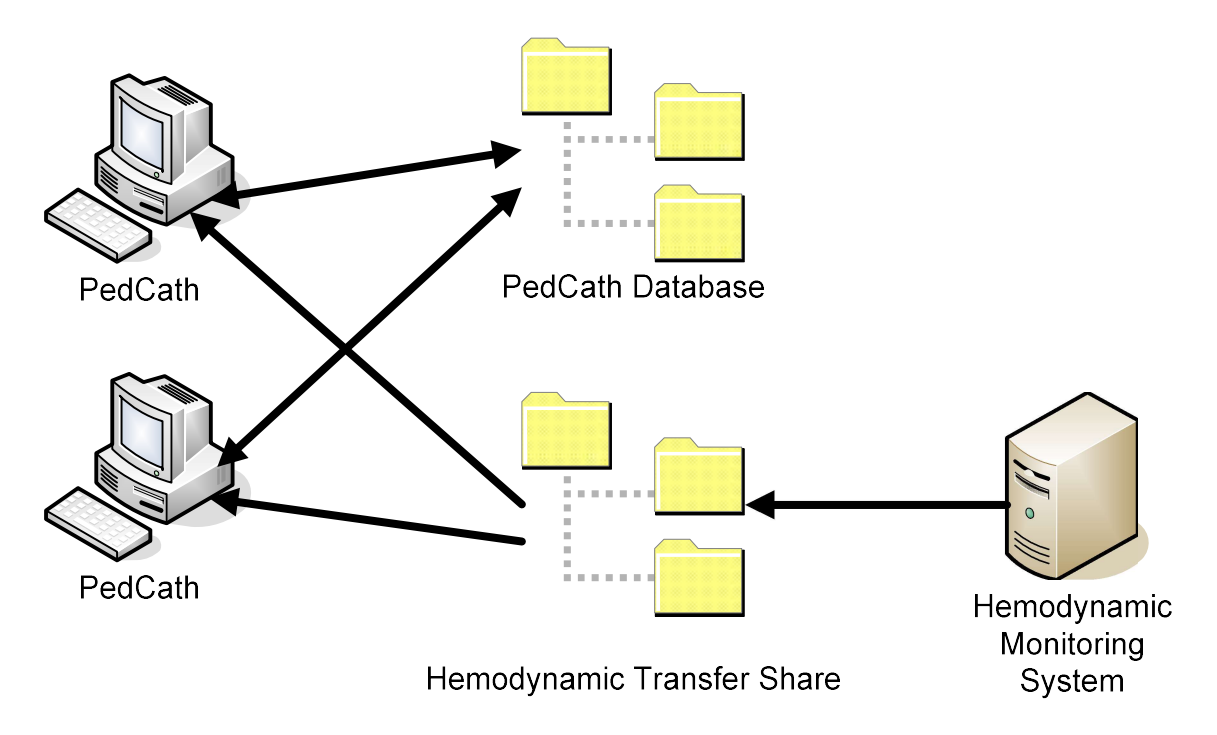

#### Data Collected

PedCath can import any of the data listed below if available:

- Patient demographics name, medical record number, date of birth, and gender.
- Case information cath date, cath number, height, weight, fluoroscopy time, and contrast used.
- Hemodynamics pressures, saturations, heart rates, and blood gases.
- Case staff
- Procedure log \*
- Angio snapshots \*

\* Availability varies depending on hemodynamic monitoring system and configuration.

#### Importing Data

When the desired case is located within the Direct Data Import Utility, PedCath will display the data available for import and the proposed mapping from the import file tags to PedCath data fields.

The PedCath user importing the data will want to look closely at the hemodynamics grid to make sure the import data is coming over into PedCath as desired. If multiple measurements are taken within a site in the same condition (hemoset), PedCath will import the last one taken by default. Zeroing out values not wanted in your hemodynamic system before the export can speed up the import because PedCath will ignore them.

With the exception of patient demographics which are required, all information may be imported optionally. All information is brought over by default and must be unchecked/unmapped if not wanted.

You will need to match the staff entries with users in your PedCath database. Subsequent imports will remember the staff members already matched.

#### Documents and Images

If the procedure log document is exported from your hemodynamic monitoring system as a Word document, PedCath will import it into the Document manager. If a procedure log document is not available, PedCath can create the document from tags within the import file. The tags that are imported into the document as well as section ordering and naming can be configured within the Direct Data Import Utility.

Any related images such as angio snapshots that are found in the import directory will be brought into PedCath's Image manager.

## Hemodynamic Systems Supported

- GE MacLab and CardioLab
- Change Healthcare (McKesson) Horizon Cardiology Hemo
- Siemens CATHCOR and AXIOM Sensis
- Merge Hemo
- Philips (Witt) Series IV
- Schwarzer kardiotek Evonatal